## Cheatography

## Outlook Keyboard Shortcuts by ceviche via cheatography.com/19762/cs/18339/

| Notation                             |            |  |
|--------------------------------------|------------|--|
| ೫ ctrl, û shift, ∕∵ alt, ⊠ backslash |            |  |
|                                      |            |  |
| New:                                 |            |  |
| Email                                | ¥ û M      |  |
| Meeting Invitation                   | 策 û Q      |  |
| Appointment                          | ₩ûA        |  |
|                                      |            |  |
| Switch to:                           |            |  |
| Mail                                 | <b>ដ 1</b> |  |

| Calendar       | ¥ 2      |
|----------------|----------|
|                |          |
| Misc.          |          |
| Search         | жE       |
| Calendar Today | ∽: H, OD |

| Email/Meet/Apt        |              |
|-----------------------|--------------|
| Reply                 | жR           |
| Forward               | жF           |
| Save                  | жS           |
| Reply all             | ೫ û A        |
| Flag for followup     | 쁐 û <b>G</b> |
| Send or Save+Close    | $\sim S$     |
| Move to "To"          | $\sim J$     |
| Edit Subject          | $\sim U$     |
| Address Book          | ∼: . (dot)   |
| Check names           | $\sim K$     |
| Attach file           | ∼ N,A,F,B    |
|                       |              |
| Titus (while sending) |              |
| Use favorite          | 策 1/2/3      |

| (Empty)  |   |
|----------|---|
|          |   |
|          |   |
| Test 123 |   |
| 1        | 2 |

Not published yet.

Last updated 19th December, 2018. Page 1 of 1. Sponsored by Readable.com Measure your website readability! https://readable.com

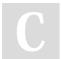

Calendar Scroll

## By ceviche

cheatography.com/ceviche/